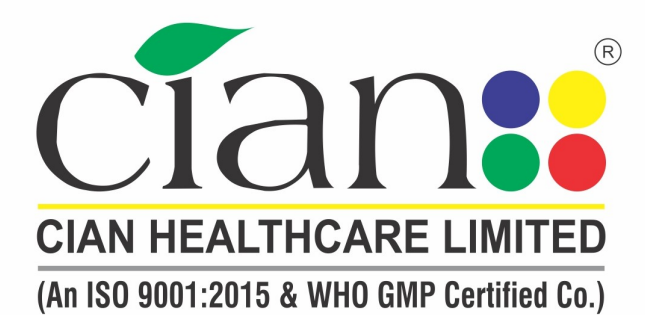

**Corporate Office:** 

Office No. 508-511. Sacred World, 5<sup>th</sup> Floor, Above Macdonald. Vitthal Rao Shivarkar Road, Wanowrie, Pune - 411040 Email: enquiry@cian.co, cianhealthcare@yahoo.co.in Web: www.cian.co

#### **Registered Office:**

Milkat No. 16431, Block No. 1 from South Side, C.S. No. 227/10 3B, Harpale Park, Opp. Berger Paint, Phursungi, Tal. Haveli, Dist. Pune - 412 308, (Maharashtra) INDIA. Tele-Fax.: +91-20-26982792

Factory:

Kh. No.: 248, Village Sisona, Bhagwanpur, Roorkee, Haridwar, Pin - 247 661. Uttarakhand, Tel.: 1332 235352

CIN: L24233PN2003PLC017563

Date: 20/04/2023

To The Manager Listing Department BSE Limited P.J Towers, Dalal Street Fort Mumbai 400001

BSE Scrip Code: 542678

# **BSE Scrip ID: CHCL**

# SUB: NOTICE OF EXTRAORDINARY GENERAL MEETING.

Dear Sir

In compliance with the requirement under Regulation 30 of Securities and Exchange Board of India (Listing Obligation and Disclosure Requirements) Regulations, 2015 ('the Listing Regulations'), we enclose Notice convening Extraordinary General Meeting of the Members of the Company to be held on Saturday, the 13th day of May, 2023.

Kindly take the above in your records.

Thanking You!

Yours Faithfully FOR CIAN HEALTHCARE LIMITED

Munjaji Purbhaji **Baxada ada** Dhumal pseudonym=d35d294221cb24eca02d673ab2c57c36, title=7730, serialNumber=97fc311176711c50e4a8bfe57eb4795c0f713e6d100f9 bd04b918cd4a6173ffb, o=Personal, cn=Munjaji Purbhaji Dhumal

(MUNJAJI DHUMAL) Company Secretary & Compliance Officer Membership No: A65852

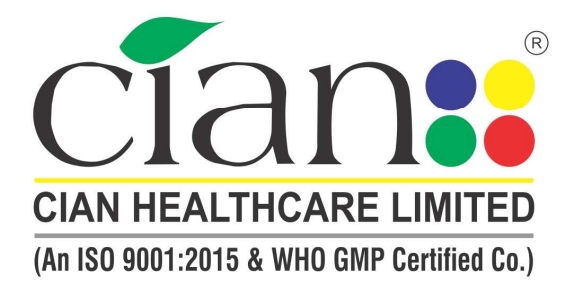

#### **Corporate Office:**

Office No. 508-511, Sacred World, 5<sup>th</sup> Floor, Above Macdonald, Vitthal Rao Shivarkar Road, Wanowrie, Pune - 411040 Email: enquiry@cian.co, cianhealthcare@yahoo.co.in Web: www.cian.co

#### **Registered Office:**

Milkat No. 16431, Block No. 1 from South Side, C.S. No. 227/10 3B. Harpale Park, Opp. Berger Paint, Phursungi, Tal. Haveli, Dist. Pune - 412 308, (Maharashtra) INDIA. Tele-Fax.: +91-20-26982792

#### Factory:

Kh. No.: 248, Village Sisona, Bhagwanpur, Roorkee, Haridwar, Pin - 247 661. Uttarakhand, Tel.: 1332 235352

CIN: L24233PN2003PLC017563

# NOTICE OF EXTRAORDINARY GENERAL MEETING

Notice is hereby given that the Extraordinary General Meeting ("EGM") of the members of the Cian Healthcare Limited (hereinafter referred to as "Company") is scheduled to be held on Saturday,  $13<sup>th</sup>$  May 2023 at 09:00 A.M. at the registered office of the Company at Milkat No.3339, Block No.1, From South Side, C.S. No. 227/2+3A, Harpale Park, Opp. Berger Paint, Phursungi Pune 412308 MH IN to transact the following special business:

## TO INCREASE THE AUTHORIZED SHARE CAPITAL OF THE COMPANY

To consider and, if thought fit to pass the following resolution with or without modification, as Ordinary Resolution.

#### SPECIAL BUSINESS: ORDINARY RESOLUTION

"RESOLVED THAT pursuant to the provisions of Section 13 and Section 61 of the Companies Act, 2013 and other applicable provisions, if any (including any statutory modifications or re-enactment thereof, for the time being in force) read with the rules made there the approval of shareholders is be and hereby accorded to increase the authorized share capital of the Company from Rs. 25,00,00,000 (Rupees Twenty Five Crores) divided into 2,50,00,000 (Two Crores Fifty Lakhs) Equity Shares of Rs. 10/- each to Rs. 35,00,00,000 (Rupees Thirty Five Crores) divided into 3,50,00,000 (Three Crores Fifty lakhs) Equity Shares of Rs. 10/- each by creation of additional 1,00,00,000 (One Crores) Equity Shares of Rs. 10/- each ranking pari passu in all respect with the existing Equity Shares."

"RESOLVED FURTHER THAT the existing  $5<sup>th</sup>$  clause of the Memorandum of Association of the Company be and is hereby substituted with the following clause:

5<sup>th</sup> The Authorized Share Capital of the Company Rs. 35,00,00,000 (Rupees Thirty Five Crore) divided into 3,50,00,000 (Three Crore fifty Lakhs) Equity Shares of Rs. 10/- each."

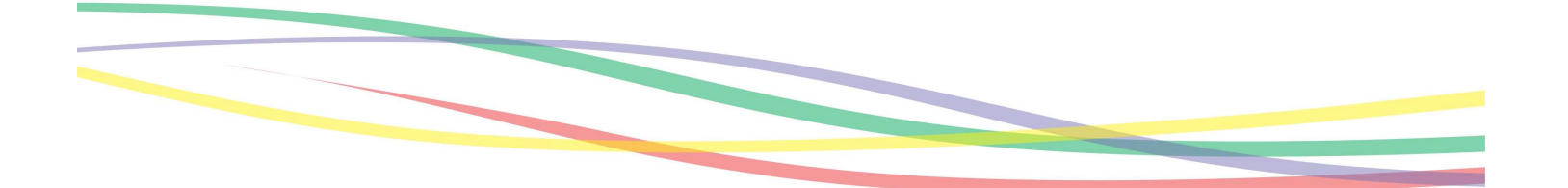

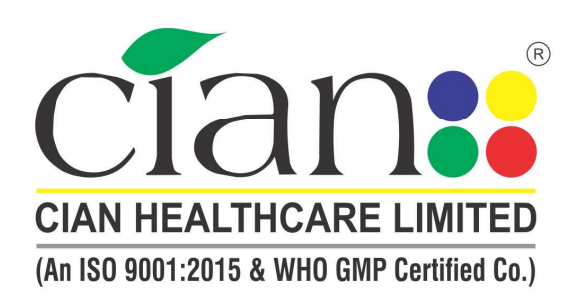

**Corporate Office:** 

Office No. 508-511, Sacred World, 5<sup>th</sup> Floor, Above Macdonald, Vitthal Rao Shivarkar Road, Wanowrie, Pune - 411040 Email: enquiry@cian.co, cianhealthcare@yahoo.co.in Web: www.cian.co

#### **Reaistered Office:**

negistere u omber.<br>Milkat No. 16431, Block No. 1 from South Side, C.S. No. 227/10 3B,<br>Harpale Park, Opp. Berger Paint, Phursungi, Tal. Haveli, Dist. Pune - 412 308, (Maharashtra) INDIA. Tele-Fax.: +91-20-26982792

Factory: Kh. No.: 248, Village Sisona, Bhagwanpur, Roorkee, Haridwar, Pin - 247 661. Uttarakhand. Tel.: 1332 235352

CIN: L24233PN2003PLC017563

"RESOLVED FURTHER THAT for the purpose of giving effect to this resolution, the Board (which expression shall also include a Committee thereof) or any officer /executive / representative and /or any other person so authorized by the Board, be and is hereby authorised to do all such acts, deeds, steps and actions including delegation of any of its powers herein conferred to any of its Directors and / or Company Secretary to give effect to the above resolution."

//CERTIFIED TO BE TRUE//

For and on behalf of CIAN HEALTHCARE LIMITED

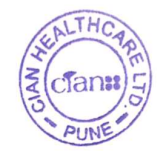

 MUNJAJI DHUMAL Company Secretary and Compliance Officer

Date: 20.04.2023 Place: Pune

#### |NOTES:

- 1. The Company is a SME Listed company
- 2. The explanatory statement setting out the material facts pursuant to Section 102 of the Companies Act, 2013, relating to special business to be transacted at the Meeting is annexed
- 3. Members seeking any information are requested to write to the Company by email at cs@cian.co at least 7 days before the date of the Extra Ordinary General Meeting to enable the management to reply appropriately at the Extra Ordinary
- 4. general Meeting
- 5. A Member entitled to attend and vote at the Meeting is entitled to appoint a Proxy to attend and, on a poll, to vote instead of himself and the Proxy need not be a member of the company.
- 6. A person can act as a proxy on behalf of Members not exceeding 50 and holding in the aggregate not more than 10 % of the total share capital of the company carrying voting rights. A Member holding more than ten percent of total share capital of the company carrying voting rights may appoint a single person as proxy and such person shall not act as a proxy for any other person or shareholder
- 7. Proxy forms, in order to be effective, must be received in the enclosed Proxy Form at the Registered Office of the company not less than forty-eight hours before the time fixed for the Meeting., by Thursday, May 11, 2021, 11:00:00 AM Proxy form submitted on behalf of the Companies, Societies etc. must be supported by a certified copy of the Board Resolution authorizing such representative to attend and vote on its behalf at the Meeting.
- 8. During the period beginning 24 hours before the time fixed for the commencement of Meeting and ending with the conclusion of the Meeting, a member would be entitled to inspect the proxies lodged at any time during the business hours of the company. All documents referred to in the Notice and accompanying explanatory statement are open for inspection at the Registered Office of the company on all working days of the company between 11:00 a.m. and 1:00 p.m. upto the date of the Annual General Meeting and at the venue of the Meeting for the duration of the Meeting. provided that not less than three days of notice in writing is given to the Company
- 9. Notice of the Meeting of the Company inter alia, indicating the process and manner of remote e-voting along with Attendance Slip and Proxy Form is being sent to the members in Physical form through permitted mode.
- 10. Route-map to the venue of the Meeting is provided at the end of the Notice
- 11. Voting through electronic means:

In compliance with provisions of Section 108 of the Companies Act, 2013 and Rule 20 of the Companies (Management and Administration) Rules, 2014, as amended by the Companies (Management and Administration) Amendment Rules, 2015 and Regulation 44 of SEBI (Listing Obligations and Disclosure Requirements), Regulations, 2015, the company is pleased to provide members as an alternative made for voting which will enable the members to exercise their right to vote electronically on the items mentioned in this Notice.

The company has appointed Mr. Sanam Umbargikar (DSM & Associates) as scrutinizer for conducting the e-voting process in a fair and transparent manner. The voting period begins on Wednesday,  $10^{th}$  May, 2023 at 10:01 a.m. and will end on Friday,  $12<sup>th</sup>$  May, 2023 at 5:00 p.m.

During this period shareholders of the company, holding shares either in physical form or in dematerialized form, as on the cut-off date of  $08<sup>th</sup>$  May, 2023, may cast their vote electronically. The e-voting module shall be disabled for voting thereafter. Once the vote on a resolution is cast by the Member, he/she shall not be allowed to change it subsequently or cast the vote again.

The company has signed an agreement with National Securities Depository Limited {NSDL} for facilitating e-voting to enable the shareholders to cast their vote electronically. The instructions for shareholders voting electronically are given below attached annexure.

- 12. The results shall be declared on or after the Extra-Ordinary General Meeting of the company and shall be deemed to be passed on the date of Extra-Ordinary General Meeting. The results alongwith the Scrutinizer's Report shall be placed on the website of the company www.cian.co within 2 days of passing of the resolutions at the Extra Ordinart General Meeting of the company and shall be communicated to Bombay Stock Exchange.
- 13. Members who have already casted their vote by remote e-Voting prior to the meeting may also attend the meeting but, shall not be entitled io cast their vote again. A Member can only opt for one made of voting i.e., either by remote e-Voting or Poll Paper. In case Members cast their votes through both modes, voting dene by remote e-Voting shall prevail and votes cast through Poll Paper

shall be treated as invalid

- 14. The voting rights of Members shall be in proportion to the shares held by them in the total paid up capital of the company as on Cut-off date. A person, whose name is recorded in the register of members or in the register of beneficial owners maintained by the depositories as on cut-off date only shall be entitled to avail facility of remate e-voting and poll process at the venue of the meeting,
- 15. Any person, who acquire shares of the Company and becomes a member of the Company after dispatch of the Notice and holding shares as on cut-off date, may cast vote after following the instructions on remote e-Voting as provided in the Notice convening the Meeting, which is available on the website of the Company and NSDL. However, members already registered with NSDL for remote e-Voting, can use their existing User ID and password for casting of vote,
- 16. The Scrutinizer shall, after the conclusion of voting at the meeting, would count the votes cast at the meeting. Thereafter unblock the votes cast through remote e-Voting. In the presence of at least two witnesses not in the employment of the Company and make, not later than three days of the conclusion of the meeting, a consolidated Scrutinizer's Report of the total cast in favour or against, if any, to the Chairman, shall too shall countersign the same.
- 17. In compliance with provision of Section 108 of the Companies Act, 2013 the necessary arrangements have been made by the National Securities Depository Limited {NSDL} to facilitate remote e-voting. The detailed process, instruction and manner for availing remote e-voting is annexed to the Notice.

## Request to the members

- a) Intimate Changes, if any, in their registered addresses immediately.
- b) Quote their ledger folio number in all their correspondence.
- c) Handover the enclosed attendance slip, duly signed in accordance with their specimen registered with the Company for admission to the meeting place.

## THE INSTRUCTIONS FOR MEMBERS FOR REMOTE E-VOTING ARE AS UNDER:-

The remote e-voting period begins on Wednesday, May 10, 2023 at 10:01 A.M. and ends on Friday, May 12, 2023 at 05:00 P.M. The remote e-voting module shall be disabled by NSDL for voting thereafter. The Members, whose names appear in the Register of Members / Beneficial Owners as on the record date (cut-off date) i.e.  $08<sup>th</sup>$  May, 2023, may cast their vote electronically. The voting right of shareholders shall be in proportion to their share in the paid-up equity share capital of the Company as on the cut-off date, being 08th May, 2023.

#### How do I vote electronically using NSDL e-Voting system?

The way to vote electronically on NSDL e-Voting system consists of "Two Steps" which are mentioned below:

#### Step 1: Access to NSDL e-Voting system

# A) Login method for e-Voting for Individual shareholders holding securities in demat mode

In terms of SEBI circular dated December 9, 2020 on e-Voting facility provided by Listed Companies, Individual shareholders holding securities in demat mode are allowed to vote through their demat account maintained with Depositories and Depository Participants. Shareholders are advised to update their mobile number and email Id in their demat accounts in order to access e-Voting facility.

Login method for Individual shareholders holding securities in demat mode is given below:

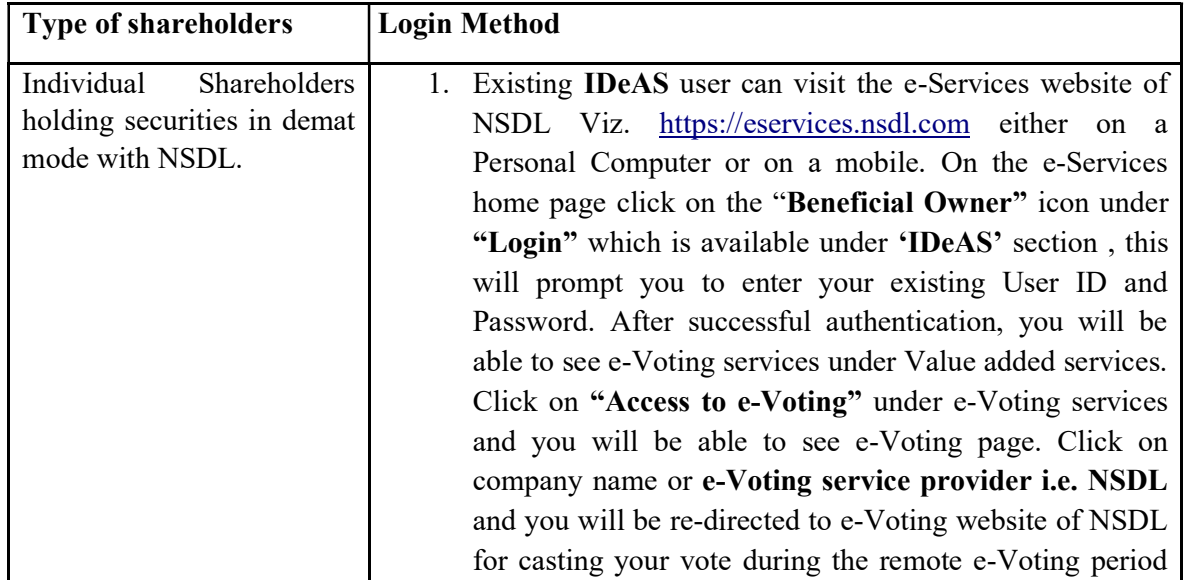

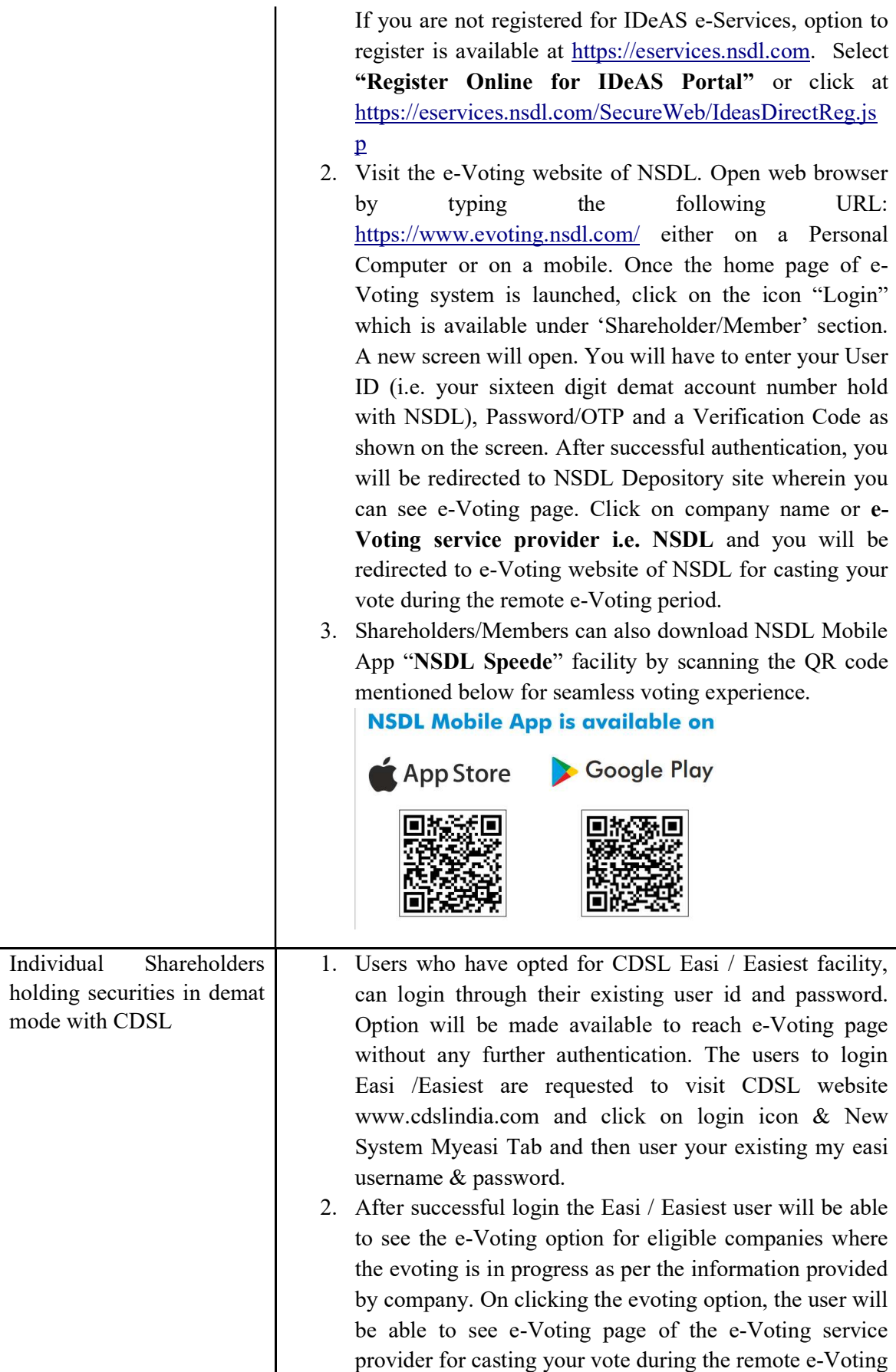

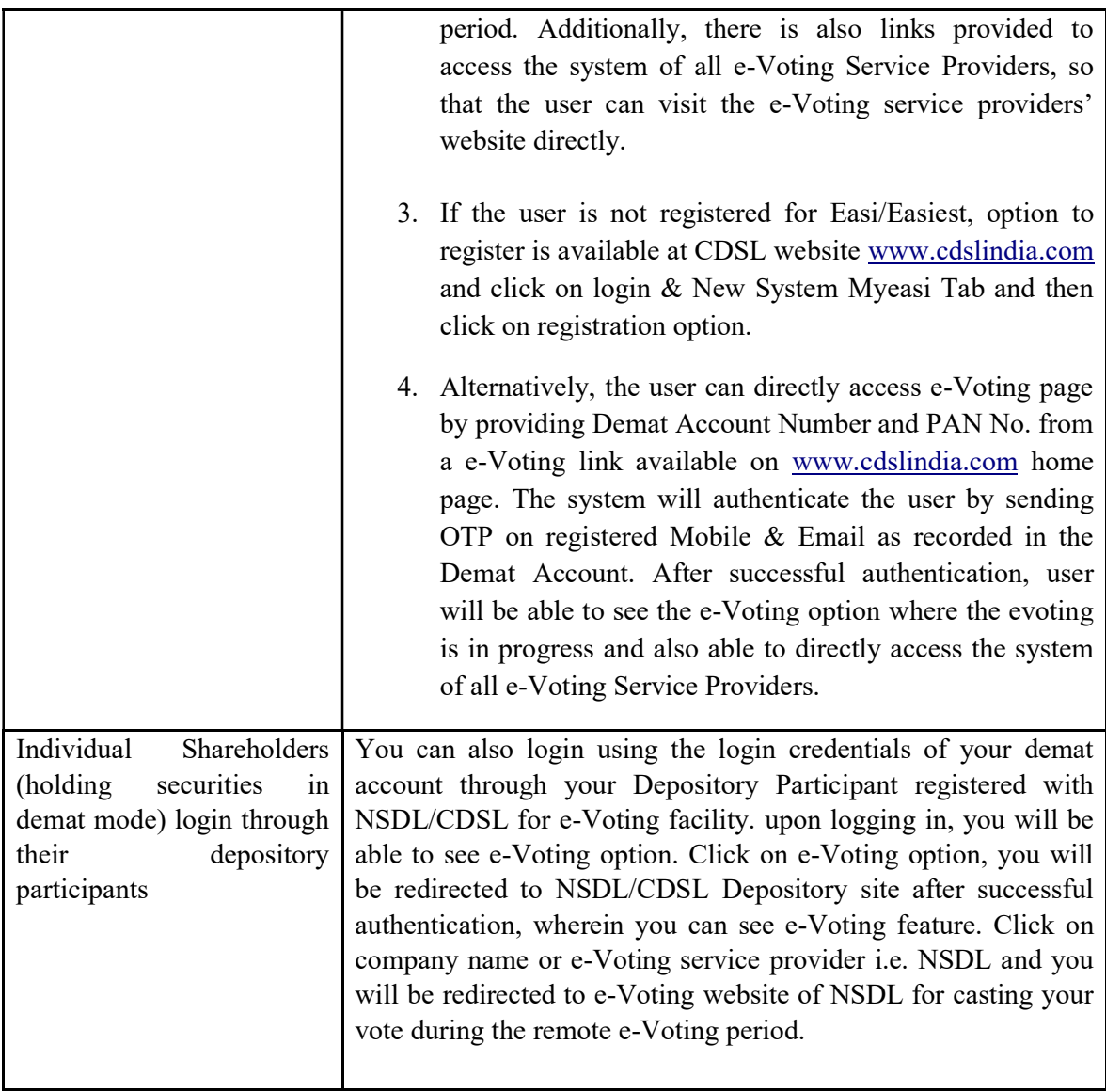

Important note: Members who are unable to retrieve User ID/ Password are advised to use Forget User ID and Forget Password option available at abovementioned website.

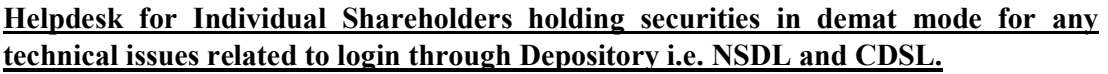

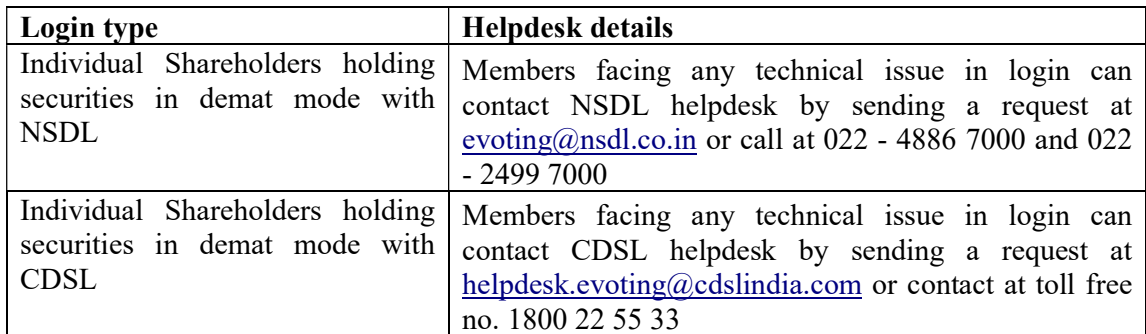

# B) Login Method for e-Voting for shareholders other than Individual shareholders holding securities in demat mode and shareholders holding securities in physical mode.

#### How to Log-in to NSDL e-Voting website?

- 1. Visit the e-Voting website of NSDL. Open web browser by typing the following URL: https://www.evoting.nsdl.com/ either on a Personal Computer or on a mobile.
- 2. Once the home page of e-Voting system is launched, click on the icon "Login" which is available under 'Shareholder/Member' section.
- 3. A new screen will open. You will have to enter your User ID, your Password/OTP and a Verification Code as shown on the screen. Alternatively, if you are registered for NSDL eservices i.e. IDEAS, you can log-in at https://eservices.nsdl.com/ with your existing IDEAS login. Once you log-in to NSDL eservices after using your log-in credentials, click on e-Voting and you can proceed to Step 2 i.e. Cast your vote electronically.

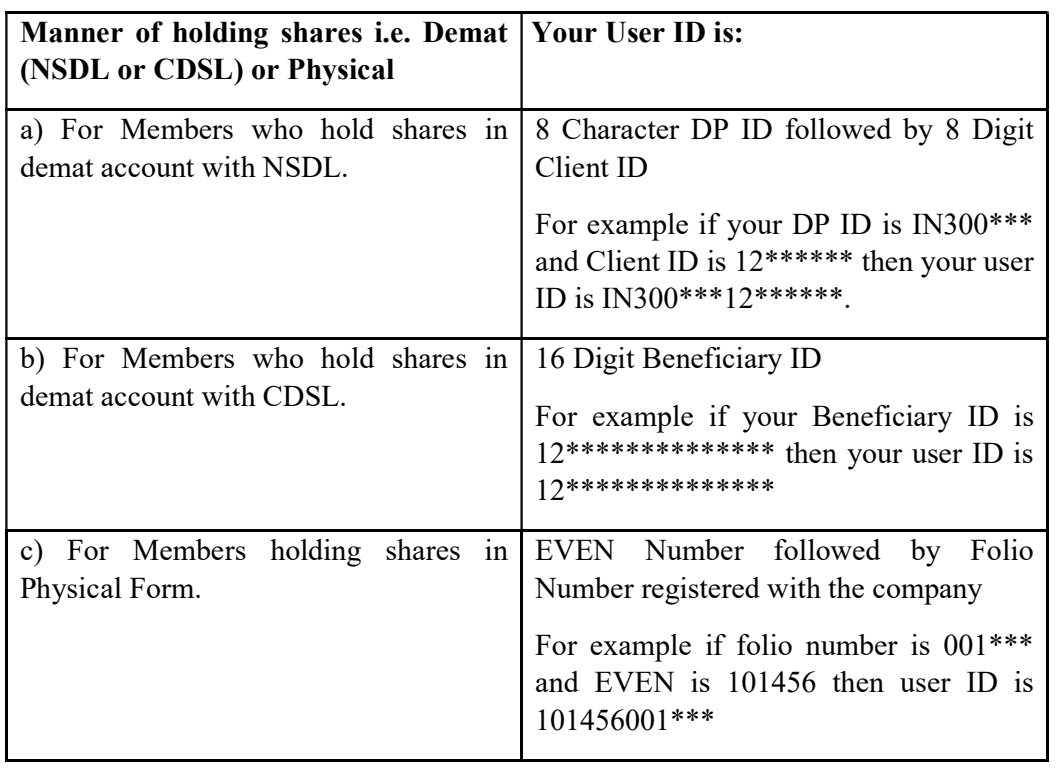

4. Your User ID details are given below :

- 5. Password details for shareholders other than Individual shareholders are given below:
	- a) If you are already registered for e-Voting, then you can user your existing password to login and cast your vote.
	- b) If you are using NSDL e-Voting system for the first time, you will need to retrieve the 'initial password' which was communicated to you. Once you retrieve your 'initial password', you need to enter the 'initial password' and the system will force you to change your password.
	- c) How to retrieve your 'initial password'?
		- (i) If your email ID is registered in your demat account or with the company, your 'initial password' is communicated to you on your email

ID. Trace the email sent to you from NSDL from your mailbox. Open the email and open the attachment i.e. a .pdf file. Open the .pdf file. The password to open the .pdf file is your 8 digit client ID for NSDL account, last 8 digits of client ID for CDSL account or folio number for shares held in physical form. The .pdf file contains your 'User ID' and your 'initial password'.

- (ii) If your email ID is not registered, please follow steps mentioned below in process for those shareholders whose email ids are not registered.
- 6. If you are unable to retrieve or have not received the " Initial password" or have forgotten your password:
	- a) Click on "Forgot User Details/Password?"(If you are holding shares in your demat account with NSDL or CDSL) option available on www.evoting.nsdl.com.
	- b) Physical User Reset Password?" (If you are holding shares in physical mode) option available on www.evoting.nsdl.com.
	- c) If you are still unable to get the password by aforesaid two options, you can send a request at evoting@nsdl.co.in mentioning your demat account number/folio number, your PAN, your name and your registered address etc.
	- d) Members can also use the OTP (One Time Password) based login for casting the votes on the e-Voting system of NSDL.
- 7. After entering your password, tick on Agree to "Terms and Conditions" by selecting on the check box.
- 8. Now, you will have to click on "Login" button.
- 9. After you click on the "Login" button, Home page of e-Voting will open.

## Step 2: Cast your vote electronically on NSDL e-Voting system.

## How to cast your vote electronically on NSDL e-Voting system?

- 1. After successful login at Step 1, you will be able to see all the companies "EVEN" in which you are holding shares and whose voting cycle is in active status.
- 2. Select "EVEN" of company for which you wish to cast your vote during the remote e-Voting period.
- 3. Now you are ready for e-Voting as the Voting page opens.
- 4. Cast your vote by selecting appropriate options i.e. assent or dissent, verify/modify the number of shares for which you wish to cast your vote and click on "Submit" and also "Confirm" when prompted.
- 5. Upon confirmation, the message "Vote cast successfully" will be displayed.
- 6. You can also take the printout of the votes cast by you by clicking on the print option on the confirmation page.
- 7. Once you confirm your vote on the resolution, you will not be allowed to modify your vote.

#### General Guidelines for shareholders

- 1. Institutional shareholders (i.e. other than individuals, HUF, NRI etc.) are required to send scanned copy (PDF/JPG Format) of the relevant Board Resolution/ Authority letter etc. with attested specimen signature of the duly authorized signatory(ies) who are authorized to vote, to the Scrutinizer by e-mail to Sanam Umbargikar sanam.u@dsmcs.in with a copy marked to evoting@nsdl.co.in. Institutional shareholders (i.e. other than individuals, HUF, NRI etc.) can also upload their Board Resolution / Power of Attorney / Authority Letter etc. by clicking on "Upload Board Resolution / Authority Letter" displayed under "e-Voting" tab in their login.
- 2. It is strongly recommended not to share your password with any other person and take utmost care to keep your password confidential. Login to the e-voting website will be disabled upon five unsuccessful attempts to key in the correct password. In such an event, you will need to go through the "Forgot User Details/Password?" or "Physical User Reset Password?" option available on www.evoting.nsdl.com to reset the password.
- 3. In case of any queries, you may refer the Frequently Asked Questions (FAQs) for Shareholders and e-voting user manual for Shareholders available at the download section of www.evoting.nsdl.com or call on : 022 - 4886 7000 and 022 - 2499 7000 or send a request to Mrs. Sarita Mote at evoting@nsdl.co.in

#### Process for those shareholders whose email ids are not registered with the depositories for procuring user id and password and registration of e mail ids for e-voting for the resolutions set out in this notice:

- 1. In case shares are held in physical mode please provide Folio No., Name of shareholder, scanned copy of the share certificate (front and back), PAN (self attested scanned copy of PAN card), AADHAR (self attested scanned copy of Aadhar Card) by email to  $cs@cian.co$ .
- 2. In case shares are held in demat mode, please provide DPID-CLID (16 digit DPID + CLID or 16 digit beneficiary ID), Name, client master or copy of Consolidated Account statement, PAN (self attested scanned copy of PAN card), AADHAR (self attested scanned copy of Aadhar Card) to cs@cian.co If you are an Individual shareholders holding securities in demat mode, you are requested to refer to the login method explained at step 1 (A) i.e. Login method for e-Voting for Individual shareholders holding securities in demat mode.
- 3. Alternatively shareholder/members may send a request to evoting@nsdl.co.in for procuring user id and password for e-voting by providing above mentioned documents.
- 4. In terms of SEBI circular dated December 9, 2020 on e-Voting facility provided by Listed Companies, Individual shareholders holding securities in demat mode are allowed to vote through their demat account maintained with Depositories and Depository Participants. Shareholders are required to update their mobile number and email ID correctly in their demat account in order to access e-Voting facility.

# Annexure to the Notice

.

# Explanatory Statement pursuant to the provisions of section 102 of the Companies Act, 2013 in respect of the special business

# Item No. I: INCREASE IN AUTHORIZED SHARE CAPITAL OF THE COMPANY

The Board of Directors at its meeting held on  $20<sup>th</sup>$  April 2023 decided to increase the authorized capital of the Company subject to the approval of shareholders in general meeting by way of Ordinary resolution and Registrar of Companies, Pune. Further, the increase in authorized share capital of the company is being done as the company wants to raise further capital considering future prospects and fund requirements.

Increasing the authorized share capital of the Company the consent of members is hereby required to increase the authorized share capital of the Company from Rs from Rs. 25,00,00,000 (Rupees Twenty Five Crores) divided into 2,50,00,000 (Two Crores Fifty Lakhs) Equity Shares of Rs. 10/- each to Rs. 35,00,00,000 (Rupees Thirty Five Crores) divided into 3,50,00,000 (Three Crores Fifty lakhs) Equity Shares of Rs. 10/- each by creation of additional 1,00,00,000 (One Crores) Equity Shares of Rs. 10/- each ranking pari passu in all respect with the existing Equity Shares.

The existing 5th clause of the Memorandum of Association of the Company be and is hereby substituted with the following clause:

5th The Authorized Share Capital of the Company Rs. 35,00,00,000 (Rupees Thirty-Five Crore) divided into 3,50,00,000 (Three Crore Fifty lakhs) Equity Shares of Rs. 10/- each."

Further, on due consideration the draft of altered Memorandum is available at corporate office of the Company and will be made available at Place of Meeting also.

None of the Directors/ of the Company and the relatives of Director is concerned or interested in the proposed resolution.

The Directors recommend the passing of the resolutions set out above, by the shareholders of the Company as Ordinary Resolution.

The papers and documents referred to in the notice and explanatory statement will be open for inspection at the registered office of the Company on all working days (except Saturdays) from 11 a.m. till 3 p.m., till the hour of the commencement of the meeting and at the meeting venue also.

It is to be noted that this resolution does not relate to or affects any other Company except Cian Healthcare Limited

#### Form No. MGT-11

Proxy form [Pursuant to Section 105(6) of the Companies Act, 2013 and Rule 19(3) of the Companies (Management and Administration) Rules, 2014]

#### CIAN HEALTHCARE LIMITED CIN: L24233PN2003PLC017563

#### MILKAT NO.3339, BLOCK NO.1, FROM SOUTH SIDE, C.S. NO. 227/2+3A, HARPALE PARK, OPP. BERGER PAINT, PHURSUNGI PUNE MH 412308 IN

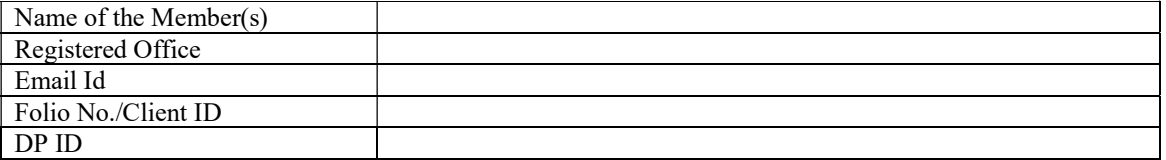

I/ We being the member (s) of the above named company, hereby appoint

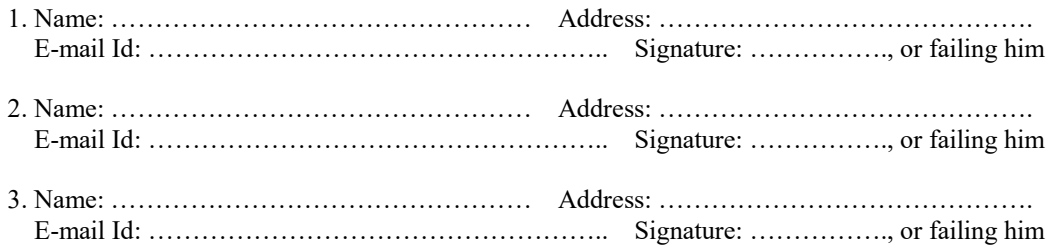

as my/our proxy to attend and vote (on a poll) for me/us and on my/our behalf at Extra-Ordinary General Meeting of members of the Company, to be held on Tuesday the 12<sup>th</sup> day of October, 2021 at 11.:00 A.M., at Registered office of the company Situated at Milkat No.3339, Block No.1, From South Side, C.S.No. 227/2+3a, Harpale Park, Opp.Berger Paint, Phursungi Pune, Maharashtra 412308 India and at any adjournment thereof in respect of such resolutions as are indicated below:

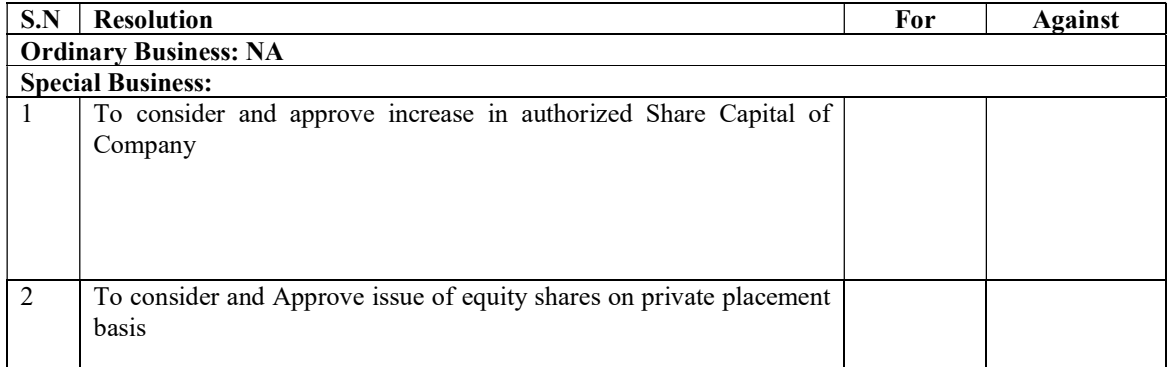

Signed this ….. day of…………………….. 2021

Affix Revenue Stamp

Signature of Shareholder

Signature of Proxy holder(s)

Note: This form of proxy in order to be effective should be duly completed and deposited at the Registered Office of the Company, not less than 48 hours before the commencement of the Meeting.

Format of Attendance Slip of Annual General Meeting

#### ATTENDANCE SLIP

Extra-Ordinary General Meeting of members of the Company, to be held on Saturday the 13<sup>th</sup> day of May, 2023 at 09:00 A.M., at Milkat No.3339, Block No.1, From South Side, C.S.No. 227/2+3a, Harpale Park, Opp.Berger Paint, Phursungi Pune, Maharashtra 412308 India.

Regd. Folio No. [DP ID] Client ID/Ben. A/C\_\_\_\_\_\_\_\_\_\_\_\_No. of shares held

I certify that I am a registered shareholder/proxy for the registered Shareholder of the Company and hereby record my presence at the Extra-Ordinary General Meeting of members of the Company, to be held Saturday the 13th day of May, 2023 at 09:00 A.M., at Milkat No.3339, Block No.1, From South Side, C.S.No. 227/2+3a, Harpale Park, Opp.Berger Paint, Phursungi Pune, Maharashtra 412308 India.

Member's/Proxy's name in Block Letters Member's/Proxy's Signature

————————————————————

\_\_\_\_\_\_\_\_\_\_\_\_\_\_\_\_\_\_\_\_\_\_\_\_\_\_\_\_\_\_\_\_\_\_

Note: Please fill this attendance slip and hand it over at the entrance of the hall.

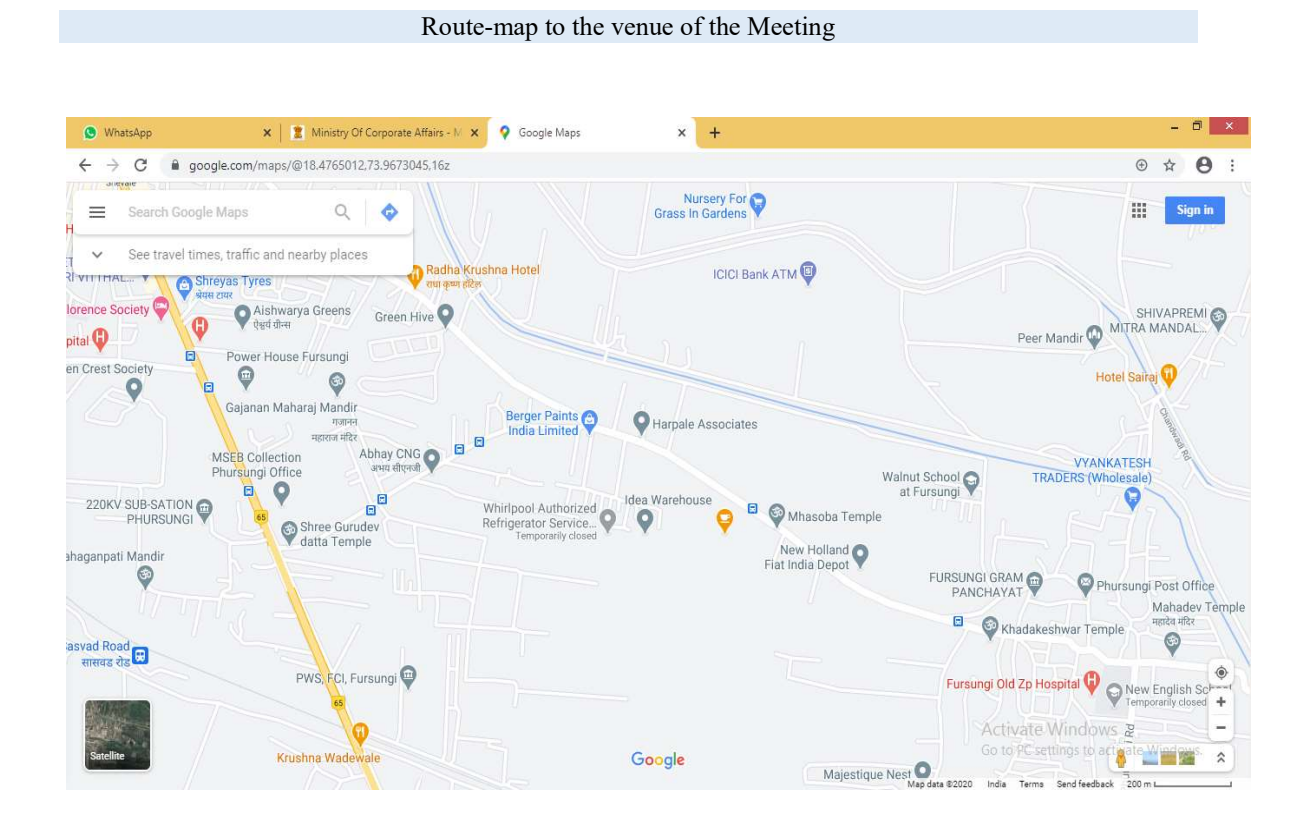

Venue: Milkat No.3339, Block No.1, From South Side, C.S.No. 227/2+3a, Harpale Park, Opp.Berger Paint, Phursungi Pune, Maharashtra 412308 India